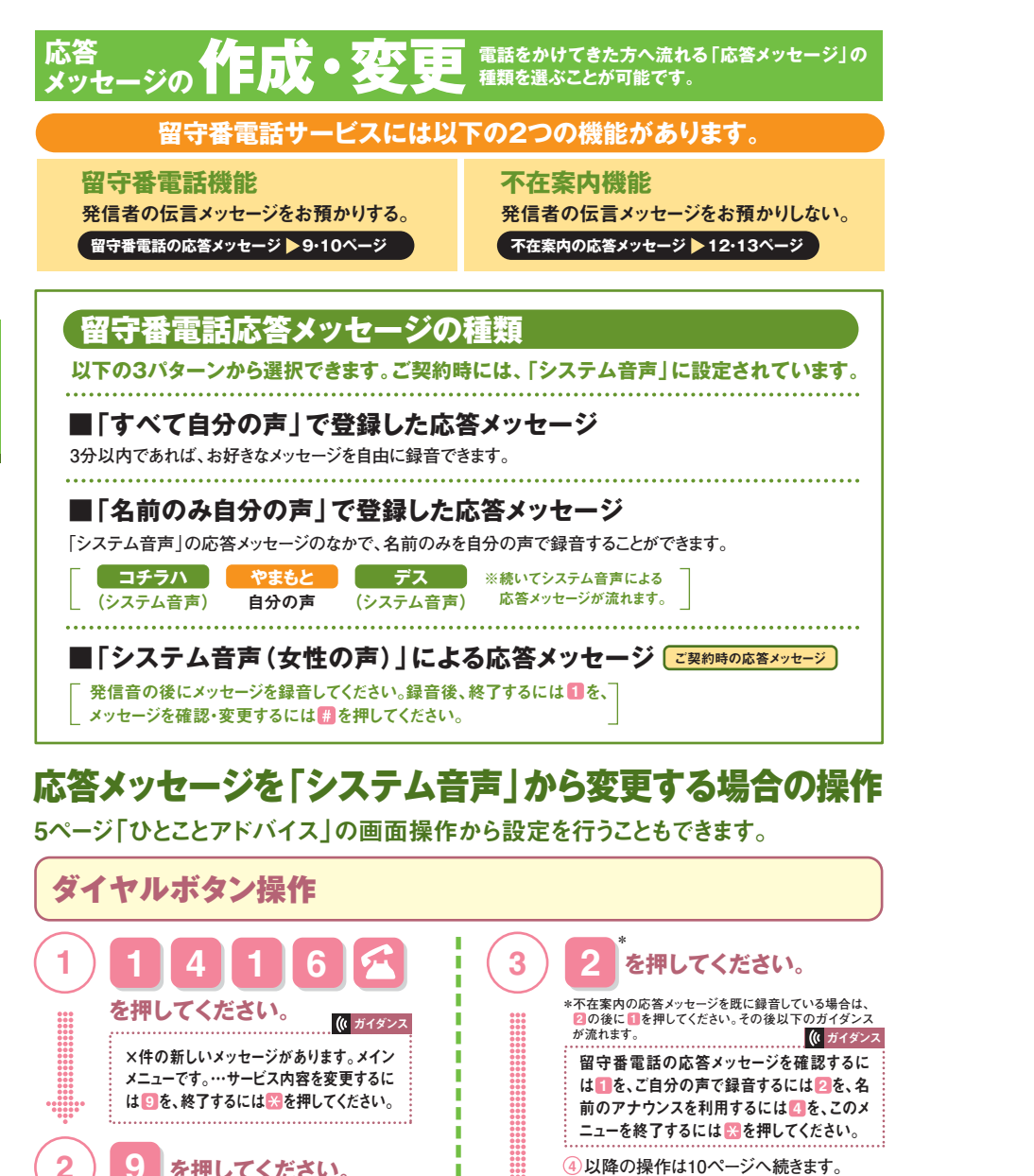

**4 以降の操作は10ページへ続きます。**

「名前のみ自分の声」に変更

「すべて自分の声」に変更

 $\begin{array}{c} 0.00 \\ -0.00 \\ 0.000 \\ 0.000 \\ 0.000 \\ -0.00 \\ 0.00 \end{array}$ 

**応答メッセージを録音します。 ※応答メッセージの録音時間は3分間です。** $\begin{array}{c} 0 & 0 & 0 \\ 0 & 0 & 0 \\ 0 & 0 & 0 \\ 0 & 0 & 0 & 0 \\ 0 & 0 & 0 \\ 0 & 0 \\ 0 & 0 \\ \end{array}$ **5を押してください。**ガイダンス

**9ページ ③の続き** 

**7**

**2**

**1**

**●ダイヤルボタン操作** 

**4**

 $\begin{array}{c} 0 & 0 & 0 & 0 \\ 0 & 0 & 0 & 0 \\ 0 & 0 & 0 & 0 \\ 0 & 0 & 0 & 0 \\ 0 & 0 & 0 & 0 \\ 0 & 0 & 0 & 0 \\ 0 & 0 & 0 & 0 \\ 0 & 0 & 0 & 0 \\ 0 & 0 & 0 & 0 \\ \end{array}$ 

このままでよければ を、変更するには **1 2** を、この録音を取り消して変更前の応答メッセージを使用するには <mark>※</mark> を押してください。 【録音した応答メッセージが再生されます】

**2 を押してください。**

発信音の後に応答メッセージを録音してください。終わりましたら ■を押してください。

(() ガイダンフ

「すべて自分の声」に変更 | | | 「名前のみ自分の声」に変更 |

**4 4**

**9ページ 3の続き** 

**6 1 を押してください。 ※この部分にもガイダンスがありますので、 ガイダンスがはじまってから行ってください。**

> ただいま留守番電話に設定されています。不在案内に変更するには<mark>1</mark>を、応答メッセージを確認・ 変更するには <mark>2</mark> を、…押してください。

## (() ガイダンス 発信音の後に名前のみを録音してください。終わりましたら # を押してください。 **名前のみを録音します。 ※応答メッセージの名前の録音時間は10秒間です。5を押してください。**(は ガイダンス 相手の方には次の名前のアナウンスが流れます。 【こちらは○○です。】このままでよければ を、変更するには**1** 2を、この録音を取り消して、変更を 中止するには※を押してください。

**を押してください。**

**6 1 を押してください。 ※この部分にもガイダンスがありますので、 ガイダンスがはじまってから行ってください。**

留守番電話 サービス

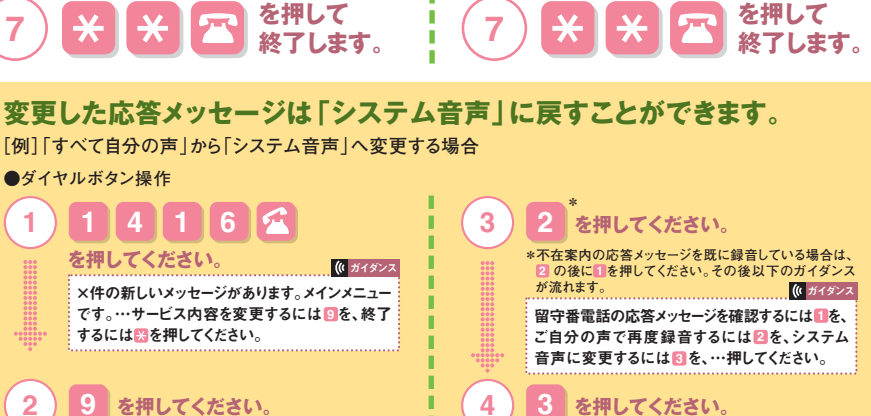

システム音声に変更しました。名前のアナウンスを利用するには22を、このメニューを終了す**る** には <mark>※</mark>を押してください。

**※「名前のみ自分の声」から「システム音声」へ変更する場合は、上記 の操作が異なります。音声ガイダンスに従って操作してください。3※「すべて自分の声」「名前のみ自分の声」で登録したメッセージを「システム音声」に変更すると応答メッセージは消去されます。再び登録するにはあらためて録音してください。**

(は ガイダンス

**9**

**を押してください。**

ただいま留守番電話に設定されています。不在案内に変更するには を、応答メッセージ**1** を確認・変更するには 2 を、…押してください。

(い ガイダンフ

**2**

 $\begin{array}{c} 0 & 0 & 0 & 0 \\ 0 & 0 & 0 & 0 \\ 0 & 0 & 0 & 0 \\ 0 & 0 & 0 & 0 \\ 0 & 0 & 0 & 0 \\ 0 & 0 & 0 & 0 \\ 0 & 0 & 0 & 0 \\ 0 & 0 & 0 & 0 \\ 0 & 0 & 0 & 0 \\ 0 & 0 & 0 & 0 \\ 0 & 0 & 0 & 0 \\ 0 & 0 & 0 & 0 \\ 0 & 0 & 0 & 0 \\ 0 & 0 & 0 & 0 \\ 0 & 0 & 0 & 0 \\ 0 & 0 & 0 & 0 \\ 0 & 0 & 0 & 0 \\ 0 & 0 & 0 &$